## **LPIC-1 101-400 – Lesson 6 – Lab**

- **\* Login into your Lab environment**
- **\$ screen** # launch screen
- **Crtl-a c** # create a new shell
- **\$ ps -efl | less** # browse processes check fields
- **\$ ps -lu user** # show user processes
- **\$ top** # watch the **NI** field **q**
- **\$ nice top** # watch the NI field
- **r**  $\rightarrow$  <top PID>  $\rightarrow$  15 (PRI) # renice to 15
- **Q** # quit top
- **\$ ps -lu | head** # find 2 PIDs
- **\$ renice 14 <PID1> <PID2>** # lower their priority
- **\$ ps -efl | grep <PID1> ; ps -efl | grep <PID2>** # verify that the priority has changed
- **\$ renice -14 <PID1> <PID2>** # Increase their priority
- **\*** \$ ps -efl | grep <PID1> ; ps -efl | grep <PID2> #

## **Lesson 6 – Lab**

- **\$ sudo -i** # login as root
- **# renice -14 <PID1> <PID2>** # increase their priority
- $\blacksquare$  # nice  $\blacksquare$ -14 top # = nice  $\blacksquare$ n -14 start top with elevated priority
- **Ctrl-a Ctrl-a** # switch to another shell
- **\$ ps aux | grep top** # find the top process
- **\$ renice -27 <top PID>** # did it work?
- **\$ sudo -i** # assume root privileges
- **Ctrl-a Ctrl-a** # switch to the previous shell
- **# renice -27 <top PID>** # check the priority of **top**
- **# renice 12 <top PID> -u user** # lower the priority for all processes owned by **user**
- **# ps -efl | less** # long listing of processes

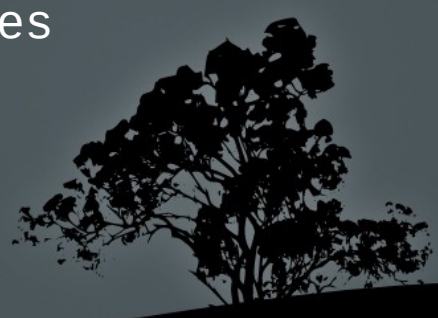

## **License**

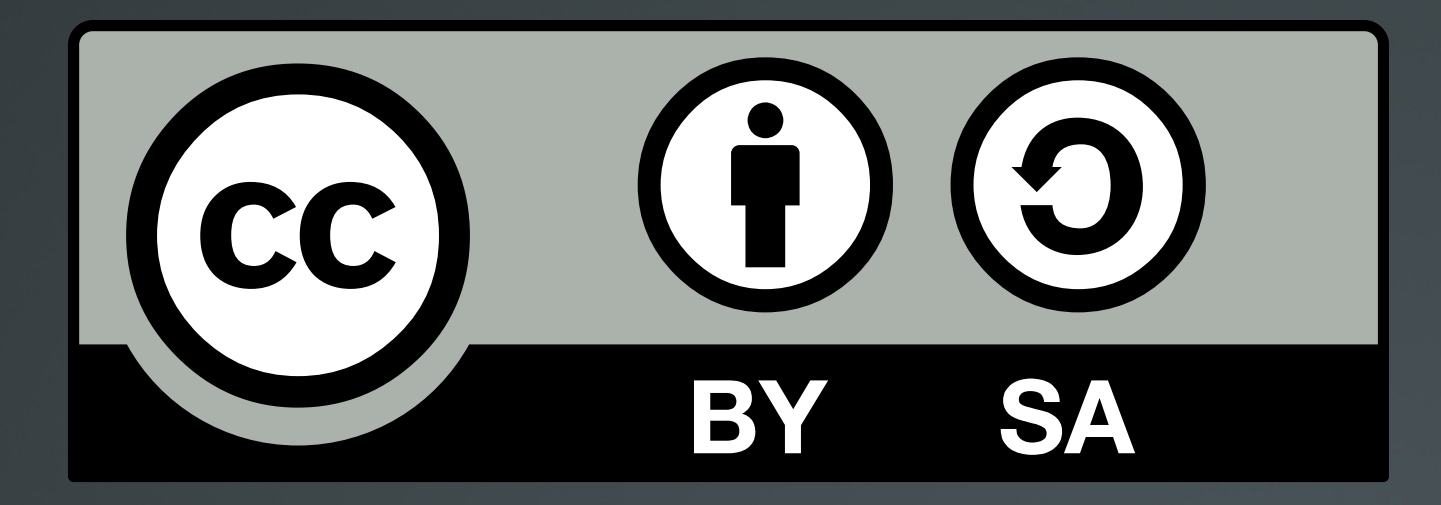

The work titled "LPIC-1 101-400 – Lesson 6 – Lab" by Theodotos Andreou is distributed with the Creative Commons Attribution ShareAlike 4.0 International License.

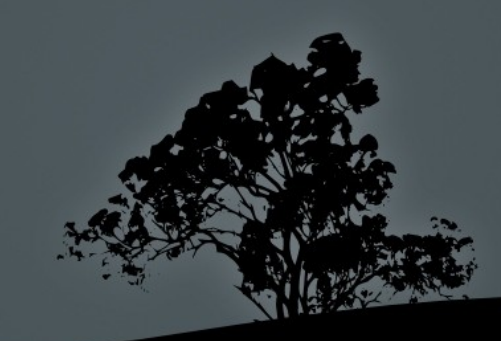